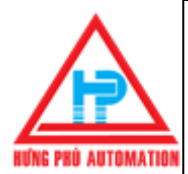

# **CÁC NHÓM LỆNH CẦN BIẾT TRƯỚC KHI CÀI BIẾN TẦN LS (IG5A)**

# **5.Điều khiển tần số bằng 4~20mA/0~20mA và chạy Run/Stop trên bàn phím.**  5. **bi**ều khiển tần số bằng 4~20mA/0~20mA và chạy<br>Run/Stop trên bàn phím.<br>Hun/Stop trên bàn phím.<br>B<u>ước 1</u>: Vào nhóm Drive của biến tần LS (IG5A)<br>Vào hàm drv : Chọn "9"\_Cho phép chạy run/ stop trên bàn phím của biến tần L

## **Bước 1: Vào nhóm Drive của biến tần LS (IG5A)**

- **Vào hàm drv : Chọn "0" \_Cho phép chạy run/ stop trên bàn phím của biến tần LS .**
- **Vào hàm Frq : Chọn "4"\_Cho phép thay đổi tần số bằng dòng 4~20mA hoặc 0~20mA của biến tần LS.**
- **Vào hàm ACC : Cài giá trị "0~6000"(Sec)\_ Thời gian tăng tốc cho biến tần LS.**
- **Vào hàm dEC : Cài giá trị "0~6000"(Sec)\_ Thời gian giảm tốc cho biến tần LS.**
- **Vào hàm drC : Chọn "F"\_Cho phép biến tần LS chạy thuận.**

 **Chọn "r"\_Cho phép biến tần LS chạy nghịch.** 

### **Bước 2: Vào nhóm Function 1 của biến tần LS**

**→ Vào hàm F1 : Chon "0" Cho phép biến tần LS chay thuận và nghịch .** 

 **Chọn "1"\_Không cho phép biến tần LS chạy thuận.**

 **Chọn "2"\_Không cho phép biến tần LS chạy nghịch**

- **Vào hàm F21 : Cài "40~400"(Hz)\_Cài tần số Max cho biến tần LS hoạt động (thường cài bằng tần số lưới điện).**
- **Vào hàm F22 : Cài "30~400"\_Cài đặt tần số cơ bản cho biến tần LS (thường cài bằng tần số F21).**

## **Bước 3: Vào nhóm I/O của biến tấn LS**

- **Vào hàm I11 : "0~9999" \_Cài thời gian lọc tín hiệu dòng điện 4~20/ 0~20mA đưa về biến tần LS.**
- **Vào hàm I12 : "0~20" (mA) \_Cài mức thấp của dòng điện ngõ vào 4~20/ 0~20mA cho biến tần LS.**

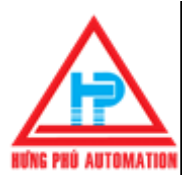

- **Vào hàm I13 : "0~400" (Hz) \_ Cài mức thấp của tần số cho biến tần LS tương ứng với I12.**
- **Vào hàm I14 : "0~20" (mA) \_Cài mức cao của dòng điện ngõ vào 4~20/ 0~20mA cho biến tần LS.**
- **Vào hàm I15 : "0~400"(Hz) \_ Cài mức cao của tần số cho biến tần LS tương ứng với I14.**
- **Vào hàm I10 : "0~400"(Hz)\_ Cài mức cao của tần số tương ứng với hàm I9 của biến tần LS.**

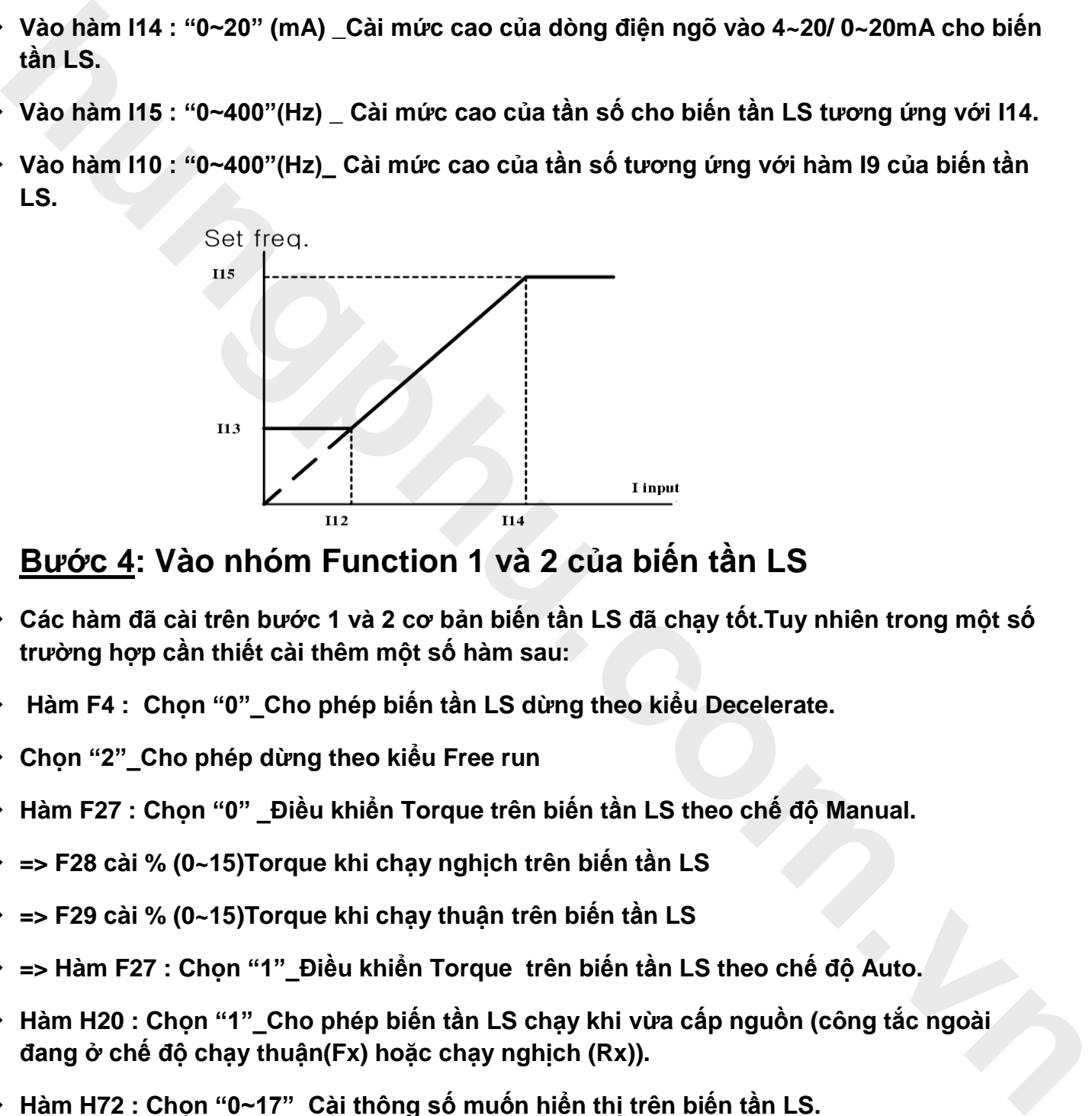

### **Bước 4: Vào nhóm Function 1 và 2 của biến tần LS**

- **Các hàm đã cài trên bước 1 và 2 cơ bản biến tần LS đã chạy tốt.Tuy nhiên trong một số trường hợp cần thiết cài thêm một số hàm sau:**
- **Hàm F4 : Chọn "0"\_Cho phép biến tần LS dừng theo kiểu Decelerate.**
- **Chọn "2"\_Cho phép dừng theo kiểu Free run**
- **Hàm F27 : Chọn "0" \_Điều khiển Torque trên biến tần LS theo chế độ Manual.**
- **=> F28 cài % (0~15)Torque khi chạy nghịch trên biến tần LS**
- **=> F29 cài % (0~15)Torque khi chạy thuận trên biến tần LS**
- **=> Hàm F27 : Chọn "1"\_Điều khiển Torque trên biến tần LS theo chế độ Auto.**
- **Hàm H20 : Chọn "1"\_Cho phép biến tần LS chạy khi vừa cấp nguồn (công tắc ngoài đang ở chế độ chạy thuận(Fx) hoặc chạy nghịch (Rx)).**
- **Hàm H72 : Chọn "0~17"\_Cài thông số muốn hiển thị trên biến tần LS.**
- **Hàm H93 : Chọn "1"\_ Trả về các thông số mặc định của nhà sản xuất biến tần LS.(Xóa hết dữ liệu đã cài.)**

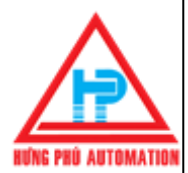

**Công ty TNHH Kỹ Thuật Tự Động Hưng Phú – HƯNG PHÚ AUTOMATION** *Địa chỉ*: 28 Trần Tướng Công, Phường 10, Quận 5, Tp.HCM *Điện thọai*: 08. 39507410 - 38597317 *Hotline*: 0942 982 231 Fax: 08. 38559431 - Email: webmaster@hungphu.com.vn

### **Sơ đồ**

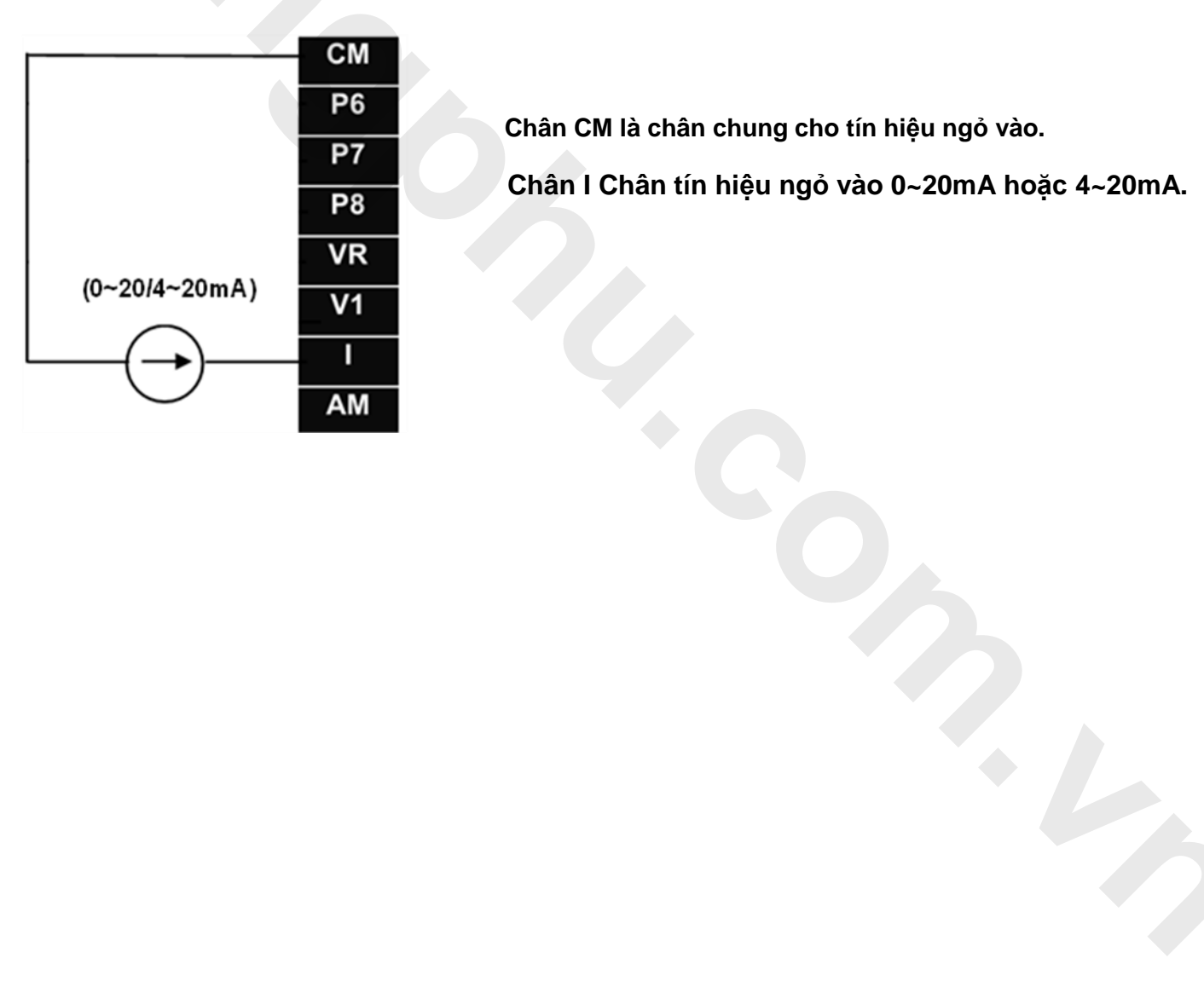

**EXECUTE: CHÂN CM là chân chung cho tín hiệu ngỏ vào.**<br>**P7** 

 **Chân I Chân tín hiệu ngỏ vào 0~20mA hoặc 4~20mA.**